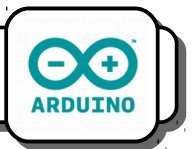

## **I) Commander un actionneur :**

1- Connecte la *Del* sur le port *D2* de la carte et le *bouton poussoir* sur le port *D3*.

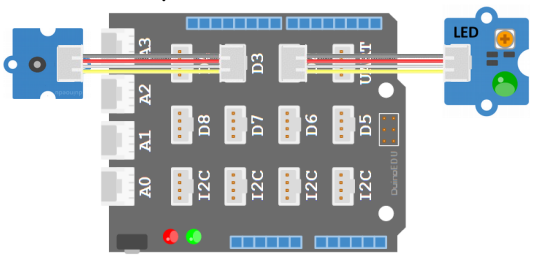

Nous allons maintenant prendre en main le logiciel *Ardublock*. Notre premier programme va consister à faire clignoter la DEL.

2- Reproduis le programme suivant en t'aidant des couleurs pour trouver les blocs.

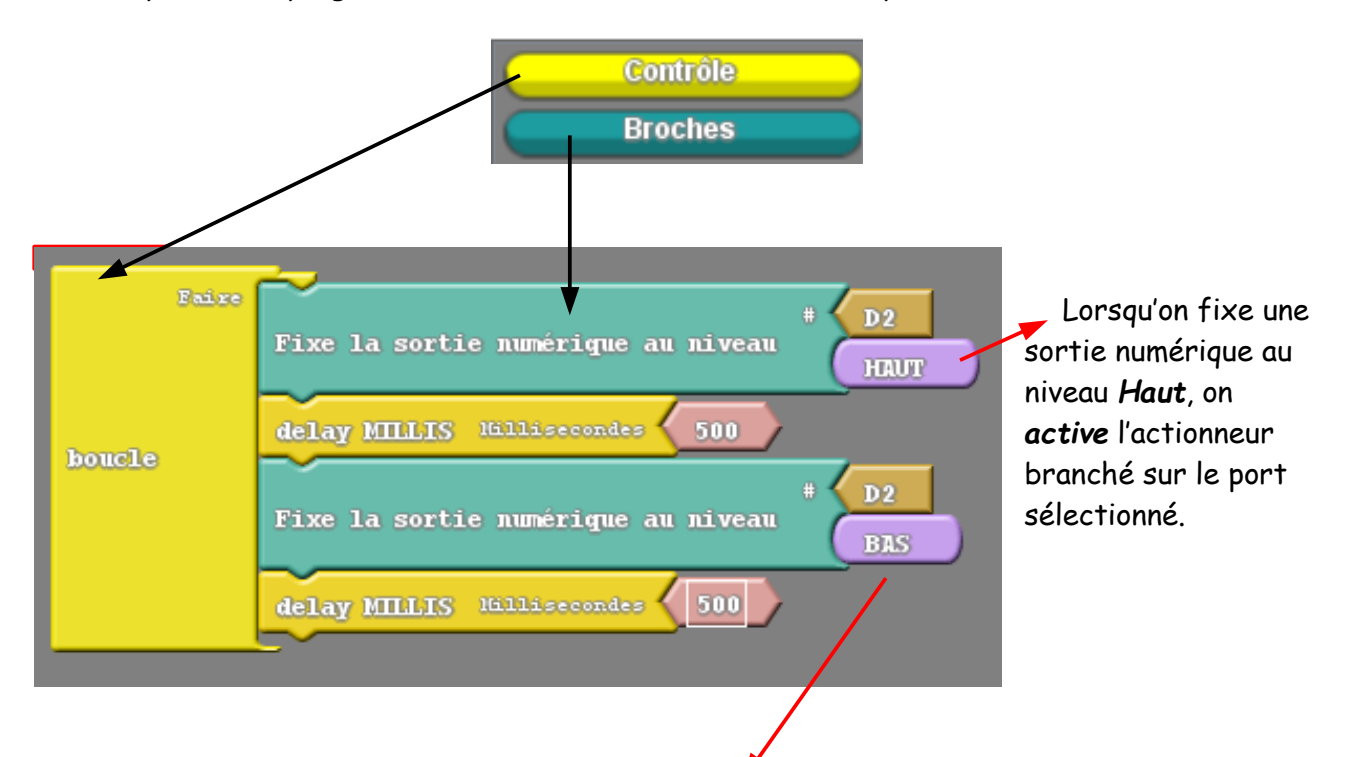

Lorsqu'on fixe une sortie numérique au niveau *bas*, on *désactive* l'actionneur branché sur le port sélectionné.

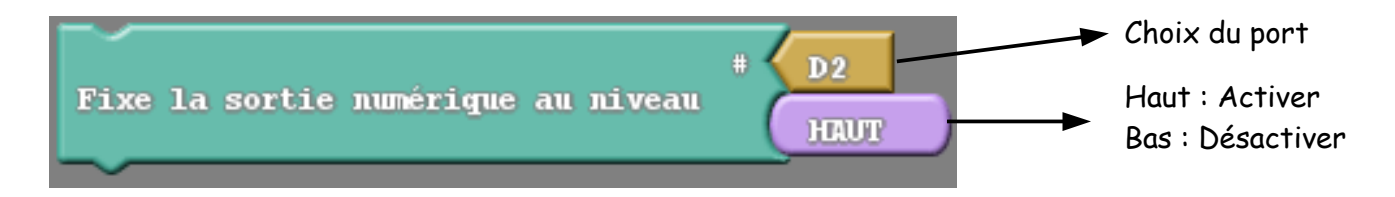

3- Dispose les fenêtres de la manière suivante sur ton écran :

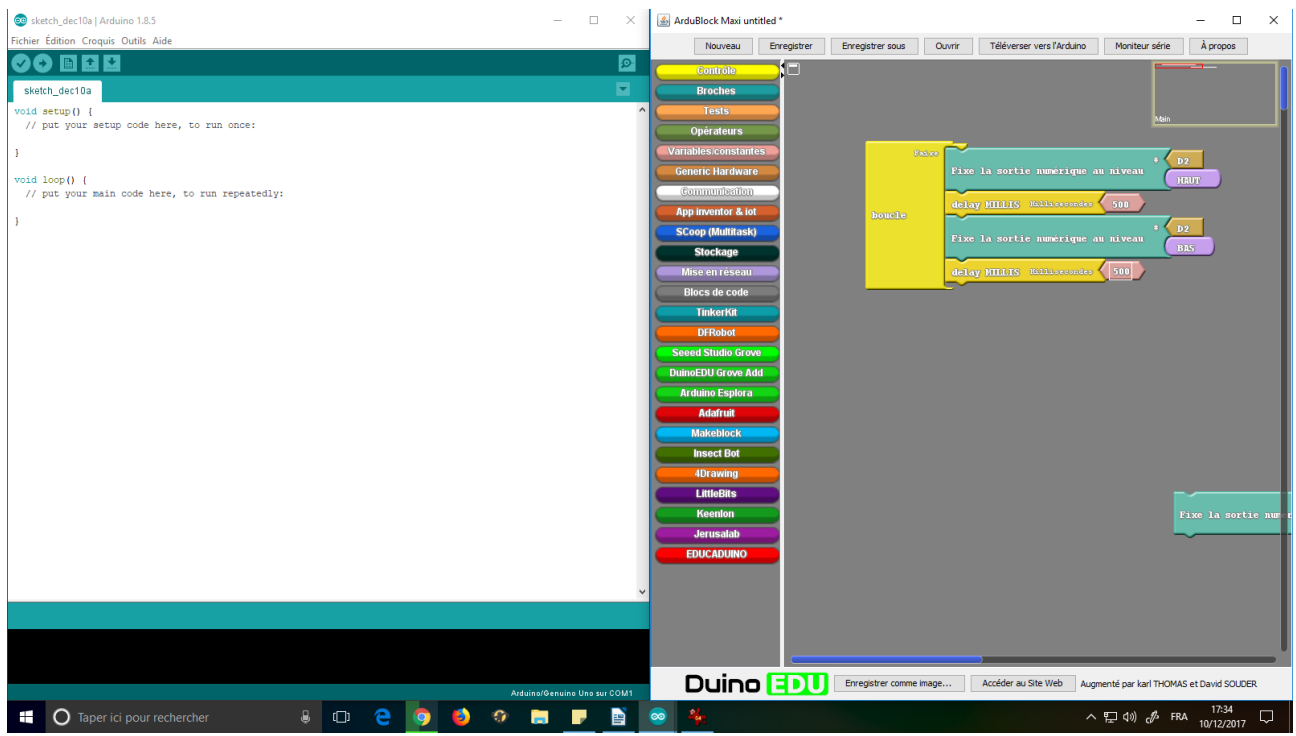

4- Ensuite, clique sur le bouton *Téléverser vers l'Arduino*. Le programme est envoyé vers la carte électronique. Si tout se passe bien, la diode clignote.

Si un message orange apparaît dans la partie inférieure (noire) de la fenêtre de gauche, c'est qu'il y a eu un problème lors du téléchargement. Dans ce cas, appelle ton professeur.

#### **II) Interroger un capteur :**

5- Nous allons maintenant utiliser le bouton pour allumer la diode pendant 3 secondes. Pour cela, reproduis le programme suivant :

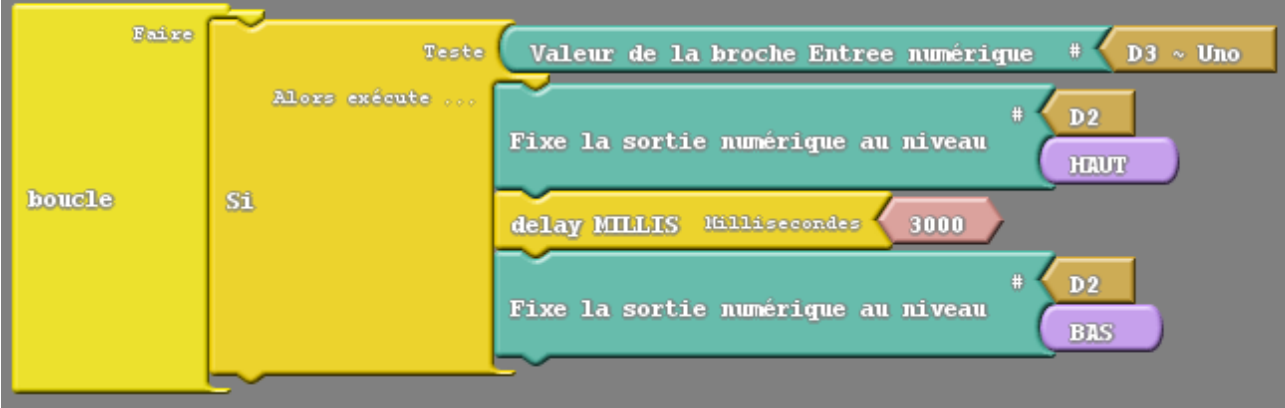

6- Clique sur le bouton *Téléverser vers l'Arduino* et teste le programme.

# *Explications :*

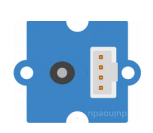

Le bouton poussoir envoie sur le port sur lequel il est branché :

- la valeur *1* si on *appuie* dessus,
	- la valeur *0* sinon.

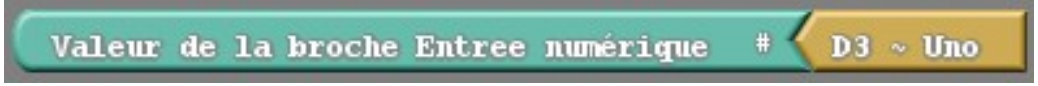

Cette instruction prend la valeur (*0* ou *1*) du port sélectionné (ici *D3*).

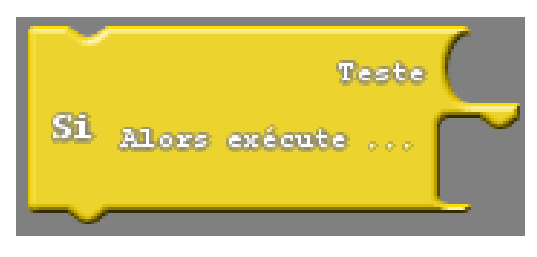

Le bloc *Si Alors exécute…*, exécute les instructions situées dans la partie inférieure si la valeur présente dans la partie *Teste* est égale à *1*.

Le programme précédent allume donc la diode pendant 3s si l'on appuie sur le bouton poussoir.

## *Circulation de l'information :*

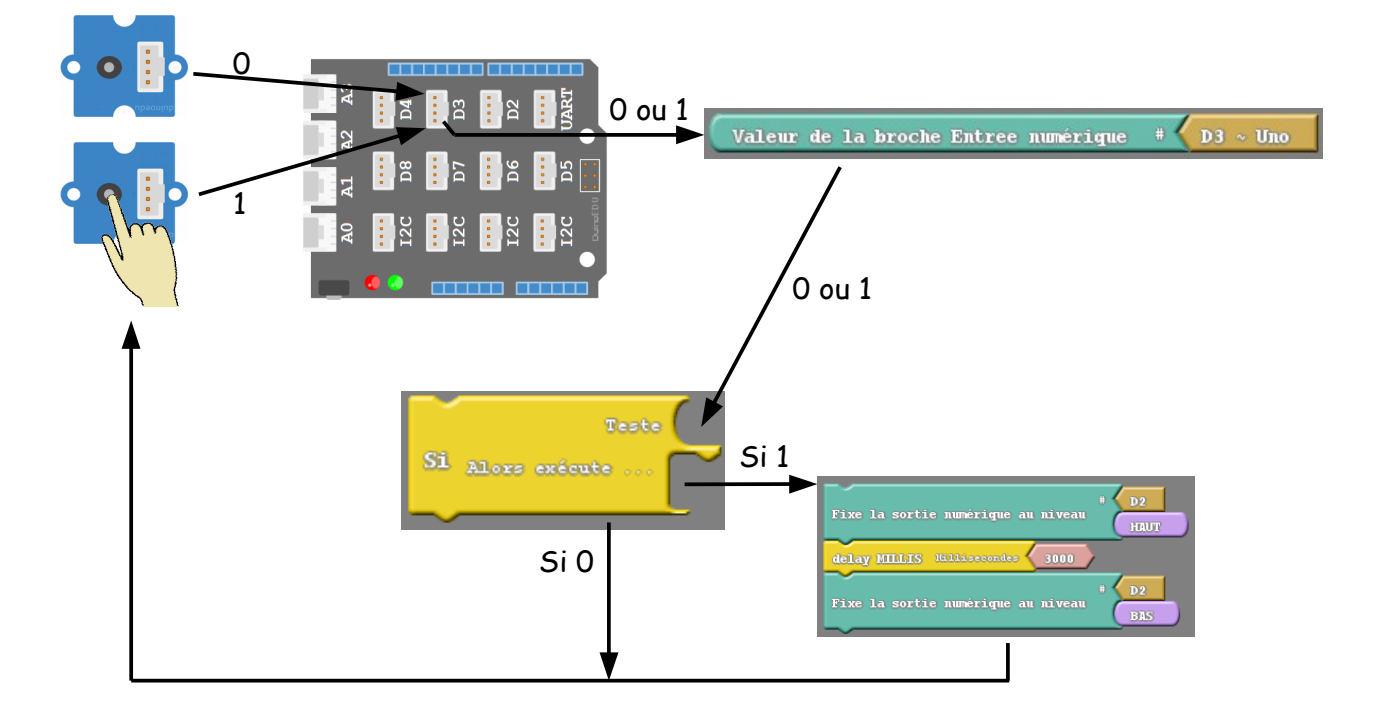

## *Exercice 1 :*

7- En utilisant un bloc Si… Sinon, écris un programme qui allume la diode si le bouton est appuyé et qui l'éteint si le bouton est relâché.

## **III) Les opérateurs logiques :**

8- Branche un nouveau bouton poussoir sur le port *D4*.

Il existe ce qu'on appelle des *opérateurs logiques* qui se trouvent tous dans la bibliothèque *Test*. Voici la manière dont ils fonctionnent :

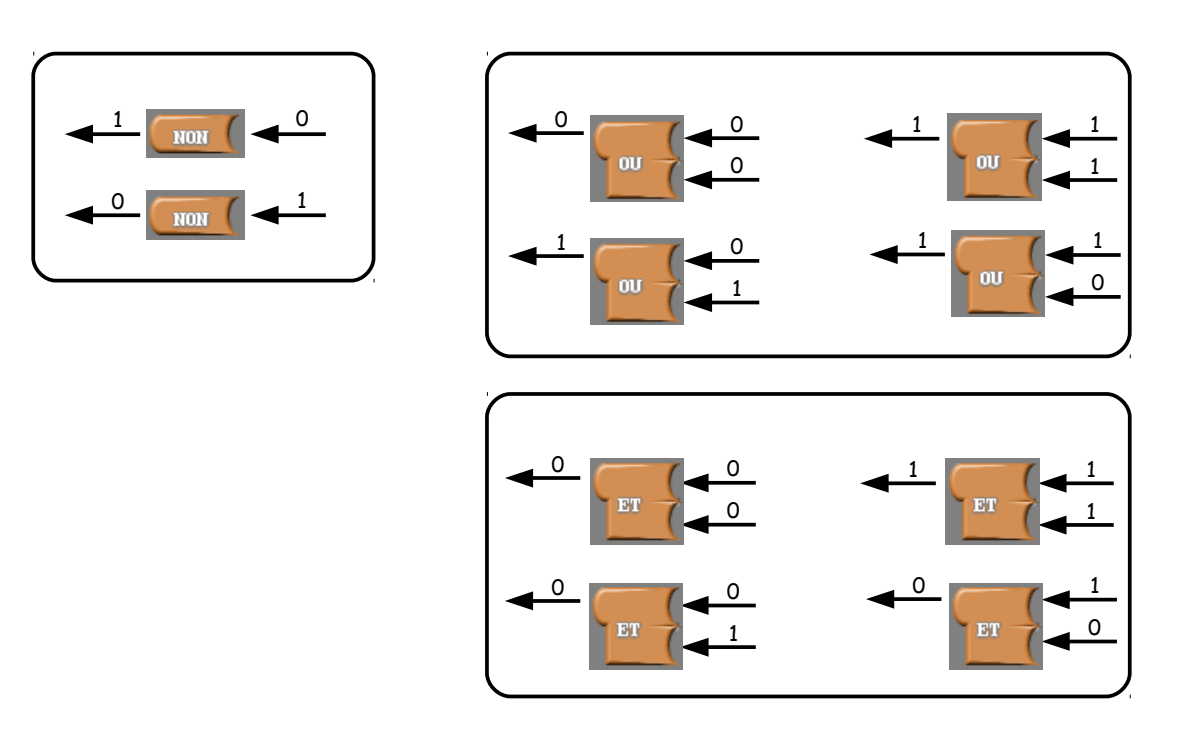

En les utilisant, réalise les programmes suivants :

### *Exercice 2 :*

9- La diode s'allume si l'on appuie sur le premier bouton ou sur le deuxième, elle s'éteint sinon.

## *Exercice 3 :*

10 – La diode s'allume si l'on appuie sur les deux boutons en même temps, elle s'éteint sinon.

#### *Exercice 4 :*

11- La diode s'allume si le bouton D3 est relâché, elle s'éteint sinon.

#### *Exercice 5 :*

12- La diode s'allume si les deux boutons sont relâchés, elle s'éteint sinon.